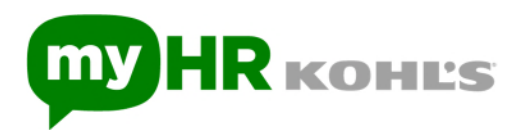

# **How do I log in to myHR as a former associate?**

From the myHR home page, log in under the "Kohl's Alumni" section, following the instructions below:

*Note: It is recommended to use Chrome as your internet browser when accessing myHR.* 

- If you are a new user, select the *New User* button and fill out the appropriate sections
- If you do not know your user ID and/or password, select the *Forgot Password* button

### **For password reset and login assistance, follow the steps below:**

- 1. Call the Service Center at **844-564-5747** and select option 1 for English or option 2 for Spanish
- 2. Select option 1 "For Benefits Information such as Enrollment, Eligibility, Rates and Life Events"
- 3. Say "Website Assistance and Password"

## **Your security is important to us**

Your personal information on **myHR.kohls.com** is protected through strict security measures and procedures.

To log on to the website, you'll need to set up a complex password that meets certain requirements.

You'll also need to set up a separate personal identification number (PIN) to verify your identity when you call the Service Center at **844-564-5747**.

The process is easy and fast. Just follow the prompts when you log on to **myHR.kohls.com**.

### **Other steps to consider**

Help us maintain a secure environment by creating a strong password. Then keep it safe by not writing it down or sharing it with anyone. And, make sure your phone, email and other contact information is current to ensure confirmations and other important information reach you.

Ready to do more? Here are a few tips for choosing good passwords from the U.S. Department of Homeland Security:

- Don't use the same password for multiple systems or accounts
- Don't use passwords based on personal information that can be easily accessed
- Consider using a password manager program to track your passwords

For more tips on choosing and protecting passwords, visit the Cybersecurity and Infrastructure Security [Agency \(CISA\) website.](https://www.us-cert.gov/ncas/tips/ST04-002)

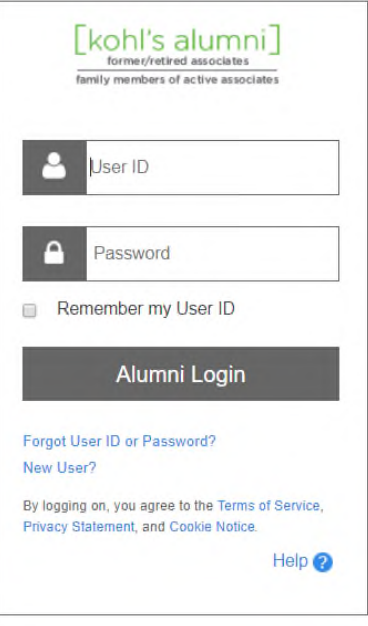

### **To access W-2s:**

- 1. Follow the above instructions to login to myHR
- 2. Click on the banner titled "W-2s Available Now"